**ACTIONS** par Michel Fréchet

# TICE et enseignement des mathématiques

**Depuis plus de cinquante ans, les enseignants tâchent d'intégrer les nouvelles technologies à leur pratique pédagogique. Tangente Education vous dresse un tableau des difficultés et des possibilités offertes par l'utilisation des TICE (Technologies de l'information et de la communication pour l'éducation) en mathématiques.**

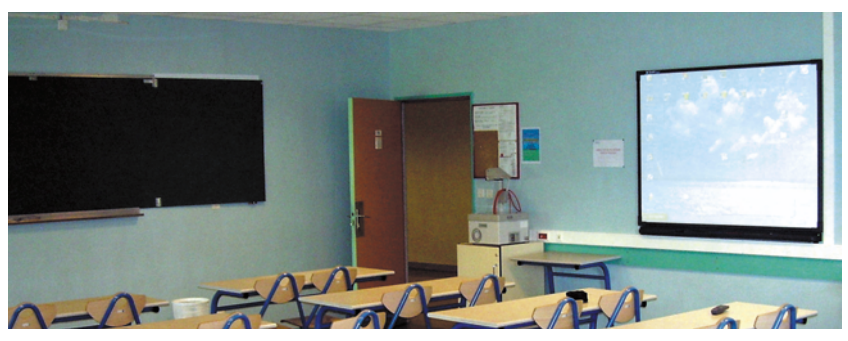

es premiers outils de « communication pour l'éducation » de l'école républicaine, sont le tableau noir et la craie. Aujourd'hui encore, de nombreux professeurs n'utilisent qu'eux pour enseigner les mathématiques. Il n'est pas question ici de porter un jugement quelconque sur ces pratiques : chaque professeur doit être totalement libre des méthodes qu'il utilise pour faire passer au mieux son message, on n'enseigne d'autant mieux que l'on domine sa pratique pédagogique.

Cependant, depuis plus de cinquante ans, des enseignants tentent de s'approprier les nouvelles technologies : radio scolaire (1930), télévision scolaire dans les années cinquante, magnétoscope (1970), multimédia (1990), presse spécialisée (comme *Tangente*, mais aussi *Quadrature*, *Archimède*, les publication de l'APMEP), sans

*Équiper les établissements et inciter les enseignants à se servir des TICE est une chose, leur donner la possibilité de le faire*

oublier les calculatrices de plus en plus performantes, dont la généralisation peut être située au début des années 1980. Dans les années 1980, de nombreux films mathématiques sont réalisés. Citons par exemple *Les puissances de dix* (agence Charles & Ray Eames), les courts-métrages réalisés dans le cadre de l'émission *Tangente* sur FR3 en 1990-91, ou encore les films de l'américain Tom Apostol, professeur de l'Institut Caltech, traduits par l'association Mediamaths.

#### L'informatique pour tous ?

Le 25 janvier 1985, le gouvernement français met en place le « Plan Informatique pour Tous ». Ce projet échoua en partie à cause du choix d'un matériel inadapté (les plus anciens se souviendront certainement des MO5 et TO7). Néanmoins, cette initiative a permis à un grand nombre d'enseignants de se former pendant leurs

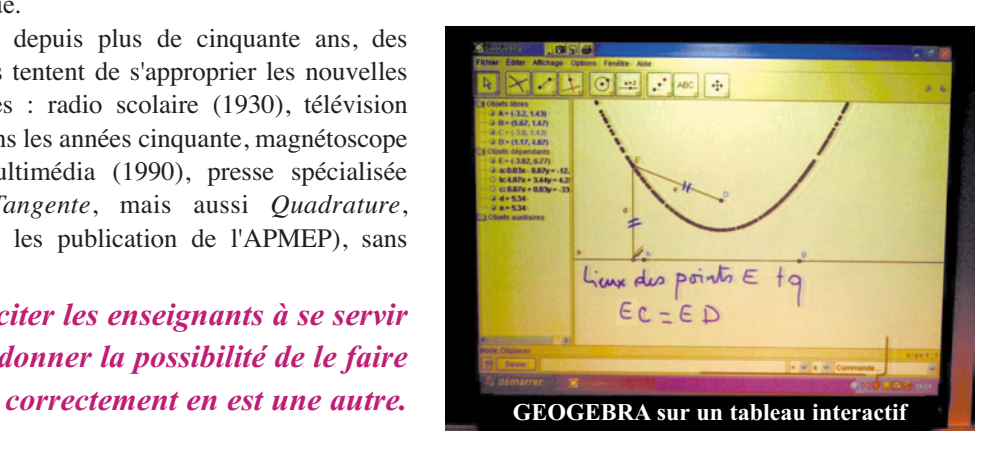

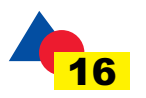

# 20 ANS D'INNOVATION

## Le tableau blanc interactif

Un tableau blanc interactif est un écran tactile connecté à un ordinateur. Un vidéo-projecteur classique envoie l'image électronique à l'écran. Il suffit d'en effleurer la surface pour contrôler les applications et annoter les documents. Votre doigt remplace la souris et la craie. Avec ce dispositif, vous vous comportez comme devant un tableau classique avec, en plus, la possibilité d'utiliser la puissance de l'informatique. L'installation peut être nomade (le tableau et le vidéo-projecteur sont sur roulettes) ou fixe (le tableau est fixé au mur et le vidéo-projecteur au plafond). Dans la mesure du possible, la deuxième solution est préférable : ainsi, on n'a pas à régler le dispositif à chaque utilisation.

L'ordinateur sera équipé de vos logiciels mathématiques préférés. En utilisation classique (projection), chaque élève de la classe pourra ainsi suivre ce que vous faites : constructions de figures avec un logiciel de géométrie dynamique, confections de tableaux statistiques avec un tableur, construction de courbes avec un traceur… En mode écriture, vous pouvez annoter vos réalisations. Certaines marques de tableaux interactifs proposent même un logiciel avec lequel vous pouvez enregistrer vos séquences et ainsi revenir, en arrière, sur certaines explications. Ce logiciel peut être installé gratuitement chez l'enseignant qui peut ainsi préparer son cours. Bien sûr, un élève peut « passer au tableau » et réaliser lui-même ses constructions. L'utilisation de ce tableau va bien sûr de pair avec un tableau noir classique. Dans ma classe, cohabite un tableau à craies et un tableau interactif. Les recherches, l'analyse, le cours se font ainsi « à la craie », on passe sur le tableau blanc pour les constructions définitives. Bien sûr, ce qui précède est valable pour presque toutes les disciplines, cependant, l'intérêt est évident en mathématiques où le professeur peut ainsi faire de la géométrie dynamique sans quitter le tableau, en utilisant son doigt pour construire, annoter et animer une figure.

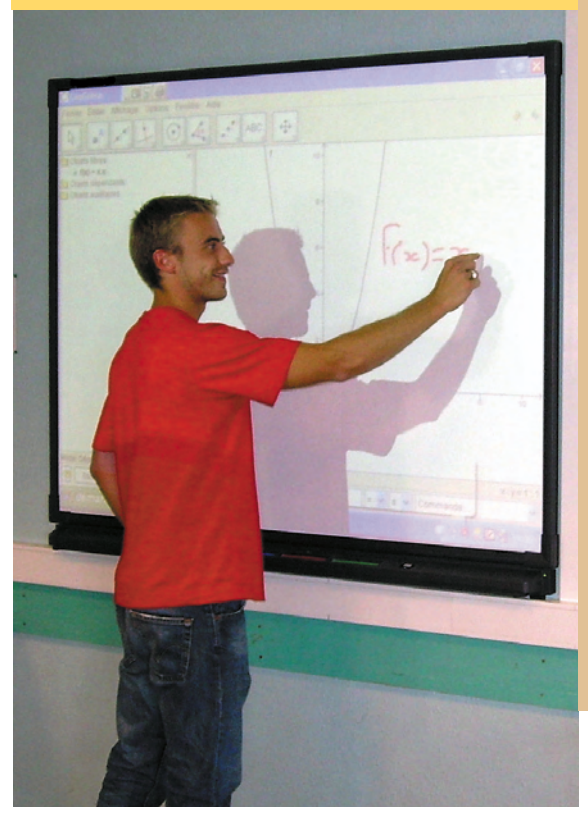

vacances, en échange d'une modeste indemnité financière. Nombre de ces enseignants s'engageront alors activement dans les développements de l'informatique pédagogique qui vont suivre.

En 1997 est lancé un plan national pour l'équipe-

## La classe mobile

Une classe mobile est un équipement comportant :

- un chariot mobile, raccordable aux réseaux électrique et informatique ;
- 16 ordinateurs portables, rechargeables sur le chariot ;
- une imprimante WIFI ;
- une borne WIFI.

Certaines académies, comme celle de Rouen, proposent ce type d'équipement. Les avantages sont certains : plusieurs matières peuvent s'associer pour l'acheter et l'utiliser, on n'est plus obligé de réserver les salles informatiques, très demandées, de l'établissement. L'élève peut ainsi manipuler dans la salle de cours en même temps que le professeur (sur le tableau blanc). L'usage de ce genre de dispositif est particulièrement préconisé pour les sections, comme les STG, où l'utilisation de l'outil informatique est imposé, en statistique notamment.

ment et la connexion de tous les établissements de l'enseignement public, de la maternelle à l'université. À la charge des régions, l'équipement des lycées est pratiquement terminé. Les départements s'occupent actuellement des collèges.

Ces efforts sont à placer dans le contexte de la

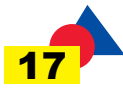

## Simulation d'un lancer de dés avec OPENOFFICE

Voici un exemple d'utilisation du logiciel OPENOF-FICE : la simulation d'un lancer de dé.

On simulera 600 lancers de dé en remplissant les colonnes du tableur de la manière suivante :

#### **Colonne B**

- **=ENT(6\*ALEA())+1** : nombre aléatoire entier compris entre 1 et 6
- Tirer jusqu'en B600
- Pour refaire les lancements, appuyer sur la touche F9.

#### **Colonne A**

Numéroter de 1 à 600.

## **Colonne D : le Décompte**

Numéroter de 1 à 6.

## **Colonne E**

- **=NB.SI(\$B\$1 :\$B\$600 ;D1) :** indique le nombre de 1 (en D1) dans la plage \$B\$1 :\$B\$600
- Tirer jusqu'en E6.
- Mettre la somme en E7. On devrait trouver 600.
- **Colonne F**
- Mettre en F1 la fréquence d'apparition de 1, en F2 celle d'apparition de 2, etc.
- Calculer la somme des fréquences en F7.

### vision de la *société de l'information* telle que définie par la Commission européenne et plus particulièrement des programmes EUROPE qui fixent des objectifs ambitieux afin d'équiper et connecter l'ensemble des écoles européennes à l'Internet. Équiper les établissements et inciter les enseignants à se servir des TICE est une chose, leur donner la possibilité de le faire correctement en est une autre. Le nombre de stages « initiation aux TICE » proposés est encore très insuffisant. De plus, utiliser les TICE en classe demande des investissements très lourds de la part des professeurs : achat de matériels et logiciels personnels, préparation des séances. Nous sommes encore loin du compte.

Les encadrés *Le tableau blanc interactif* et *La classe mobile* proposent quelques exemples d'équipements permettant l'utilisation des TICE, et en particulier de l'outil informatique, dans la salle de mathématiques.

#### Des logiciels pour tous les goûts

La partie « logiciels mathématiques » des dispositifs TICE s'est considérablement enrichie ces dernières années, permettant de proposer aux établis-

## ACTIONS Les TICE et l'enseignement...

#### **Colonne G**

- Mettre en G1 la valeur de la probabilité d'obtenir 1, en G2, celle d'obtenir 2, etc.
- Calculer la somme des probabilités en G7.

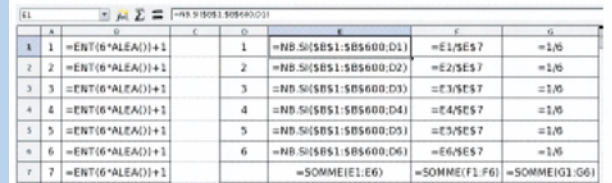

#### **Araignée**

- Sélectionner les plages F1 :G6
- Tracer l'araignée.
- Comparer alors les fréquences et les probabilités.

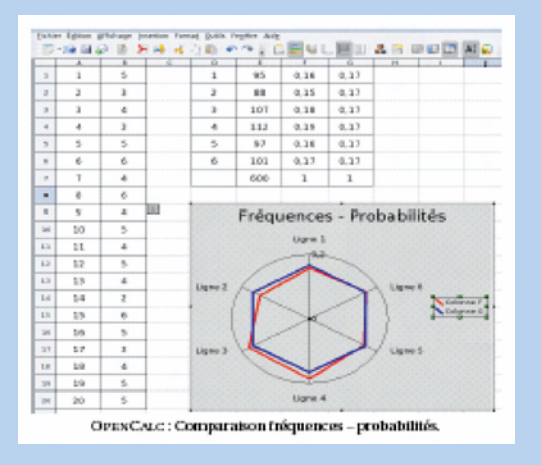

sements une gamme variée adaptée aux besoins du programme, mais aussi de chaque projet.

En géométrie dynamique, les « vétérans » *Cabri2* et *Geoplan*, qui se partageaient le marché, se sont mis à la 3D (*Cabri 3D* et *Geospace*). Une nouvelle race de logiciels libres (voir l'article dans *Tangente Education* numéro 1) comme *Geonext*, *Geogebra* ou les *Ateliers de Géométrie*, permettent aux élèves d'en disposer non seulement en classe, mais chez eux. *Tangente Education* participe au projet « Schene » *3D-Geom.net*, qui propose aux lycées abonnés une extension personnelle pour les élèves. Ce projet cherche actuellement des enseignants pour servir de « beta-testeurs » et disposer ainsi gratuitement des versions provisoires du logiciel durant l'année scolaire en cours (voir page 2). En calcul formel, *Mathematica* ou *Maple* dans le supérieur, *Derive* dans le secondaire voient aussi arriver des clones gratuits comme *Maxima*, tandis que pour les statistiques, le tableur Excel est concurrencé par celui de la suite *Openoffice*.

Mais la tendance des années à venir est certainement le logiciel unique qui regroupe l'ensemble de ces fonctionnalités, et dont un premier essai a été tenté récemment (*TI-Nspire*™ voir *Tangente Education* n° 1).

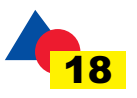